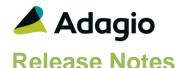

## Adagio® Invoices 9.3B (2021.09.30)

Upgrade Complexity from 9.3A

Easy •

#### Compatibility

#### Adagio

BankRec 9.2A (180209) or higher Console 9.2A - 9.3A DataCare 9.2A - 9.3A DocStore 9.3A ePrint 9.2A GridView 9.2A - 9.3B Inventory 9.2A (180512) - 9.3A JobCost 9.2A (180604) or higher Lanpak 9.3B Ledger 9.2A - 9.3B MultiCurrency 9.2B **ODBC 9.2A** OrderEntry 9.3A (180410) or higher Payments 9.3A Receivables 9.3A (required) SalesAnalysis 9.2A (180519) - 9.3A

#### Other

MS Office 2010/13/16, 365 MS 8, 8.1, 10 MS Server 2012R2 or higher Crystal Reports® 2013 - 2016 (requires Adagio ODBC)

#### Note

The most up-to-date compatibility information is on the Product Compatibility Info link at www.softrak.com.

### **Enhancements & Revisions**

#### **Batch Entry**

- There is a new Company Profile, Batch Entry tab option to suppress the address update messages in Batch Entry: 'Disable customer/ship to update prompt?'.
- There is a new Company Profile option, 'Use computer date for invoice'. If the option is set to "Use Computer Date for Invoice", the System Date will be the default Document Date instead of the Session Date.
- When documents with inactive or deleted items are restored from History, Warnings will be displayed for the problem items. Restoring these documents may cause integrity errors regarding Batch Totals. The problem items should be dealt with prior to printing forms or posting batches. Note: The Warning messages appear for documents restored at the entry level, not for restoring Batches.
- On the Totals tab, the Original Invoice field is now beneath the Document Type field. It only displays if the Document type is Credit Note or Ret. Invoice.
- Batch Entry Templates have been added. Templates can speed up entry and eliminate confusion caused by fields that are not in use. Templates allow skipping, disabling or hiding fields for Invoices and Credit Notes. Entry Templates can be by Security Group (most effective) or by using the Edit Menu.
- When batches or entries are moved to a new batch, this specific action is now logged in the Application Log.
- The facility to display screens correctly on ultra-high definition monitors has been added.
- If an entry had been saved with a Payment (non-Credit Card) and then the Payment method was edited to change it to a Payment method for an online Credit Card Category, the Authorize button was not always enabled.
- For Adagio Payments, if there was a Posting Error not related to the Credit Card, the Credit Card Capture, Sale, or Refund was processed even though the Invoice or Credit note went to an Error Batch.
- If the Customer code for a Credit note is changed after the Original Invoice has been selected, closing the Credit Note will check that the Original invoice is not in History. A Credit note cannot be saved with an Original Invoice that is in History.
- Adagio message 'Found' was appearing during Invoice Import, in some cases.

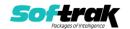

- Importing items with particular decimal precision in quantity or amount field values in the import file has that precision maintained on the item records, including zero decimals. When editing and saving imported items with zero decimal precision, values are no longer reset to currency decimal precision.
- A "Find Cust" button has been added to the Bill To tab in Batch Entry. If you have some customer information but can't remember their Customer code, you can use the Find Cust button to help you.
- User Preferences has an option to 'Auto Advance On Edit Documents'. If you are editing existing documents and you OK changes on a detail, enabling this option will automatically open the next detail for editing.
- Invoice Batch Inquiry (batch status) allows you to Recover batches that have been posted or batches that were deleted from Open or Archive Batch Lists.
- When copying, moving, archiving or restoring invoices or batches, the option to Include Payment is remembered for the next time any of these functions are used.
- Invoices items now have a Description field available on the Find screen within Batch entry and Edit Items, for locating items by the description.
- Word Wrap is supported for blocks of text copied and pasted into Invoices in edits of Items and Text Blocks as well as in Invoice Entry for the Item Detail Description Text and Header Text.
- Current and Archived Invoice batches can have color on their forms for differentiating entry.
- For Inventory Item details, the Quantity by Location information that used to be displayed in the Finder from the Location field is now displayed in the Item detail and in the Item Information popup.
- When customers are updated, and All is selected on the confirmation to update a document with these changes, there is a new prompt to update the document detail Customer type and pricing if the Customer type has been changed.

#### **Company Profile**

- A company profile option has been added to allow bypassing an integrity check on the historical transaction data files.
- All Receivables company profile information from the Company Data tab is now displayed in the Invoices company profile, including the ID number, DUNS number and contact email.

#### Designer

- New specification codes D080: Item cost (ext decimal) and D081: Item price (ext decimal) print the Unit Cost and Unit Price values with up to 4 decimal precision, and trims trailing 0 digits when full precision is not used on the detail entry.
- Specification codes have been added to print Ledger Project codes for item details. Projects must be set up in Ledger and Receivables must be 93B or higher.
  - o D084, Project code (incl. dividers)
  - D085, Project code (unformatted)
  - o D086, Project name
  - D087, Project name 2

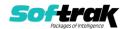

- New Specification Codes have been added to Tax included prices. For Invoices and Inventory items, these Extended price fields are available:
  - D110, line extension, less discount, plus tax juris. 1
  - o D111, line extension, less discount, plus tax juris. 2
  - o D112, line extension, less discount, plus tax juris. 3
  - D113, line extension, less discount, plus tax juris. 4
  - D114, line extension, less discount, plus tax juris. 5

For Inventory Items, these Unit Price fields are available:

- o D131, Tax juris. 1 included base unit price per selling unit of measure
- o D132, Tax juris. 2 included base unit price per selling unit of measure
- D133, Tax juris. 3 included base unit price per selling unit of measure
- D134, Tax juris. 4 included base unit price per selling unit of measure
- o D135, Tax juris. 5 included base unit price per selling unit of measure
- o D136, Tax juris. 1 included unit price per selling unit
- o D137, Tax juris. 2 included unit price per selling unit
- o D138, Tax juris. 3 included unit price per selling unit
- o D139, Tax juris. 4 included unit price per selling unit
- o D140, Tax juris. 5 included unit price per selling unit
- New Specification codes have been added for Inventory items, fields from the Item's Vendor tab:
  - o D088, I/C Vendor 1 Name
  - D089, I/C Vendor 1 Item #
  - o D090, I/C Vendor 2 Name
  - o D091, I/C Vendor 2 Item #
  - D092, I/C Comment 1
  - D093, I/C Comment 2
  - D094, I/C Comment 3
  - D095, I/C Comment 4
- New Specification Codes have been added for the Inventory Item Detail Optional Amount and Unit fields:
  - o E254, Total optional Amount 1 D56
  - E255, Total optional Amount 2 D57
  - E256, Total optional Units 1 D58
  - E257, Total optional Units 2 D59
- New specification codes are available to print job-related descriptions and contract number when integrated with Adagio JobCost:
  - J004 J035 and D077 D079

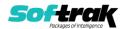

- In the Designer, properties for Amount fields has a new option for the Thousands separator: None.
- Specification codes have been added to the Designer for the Inventory Location Address and Contact fields: E229 to E251.
- New Specification codes have been added to print the totals for Inventory Item for:
  - E252, Total extended line discount amount D63
  - o E253, Total extended IC Base Price D65
- New specification codes for IC Item information:
  - o D071 Packaged length
  - o D072 Packaged width
  - o D073 Packaged height
  - o D074 Item length
  - o D075 Item width
  - o D076 Item height

#### **Edit**

- Can enter the number of decimals to be used for precision of the Invoices Item Cost and Item Price.
- Edit Styles allows displaying only the Generic style settings not related to other applications.
- Edit Barcodes has been added to the Edit menu. Barcodes may also be added from Edit Item, on the Barcodes tab or they may be Imported. Barcodes must be unique but multiple Barcodes may be added for an Item. If Barcodes are present, they may be entered or scanned everywhere there is an Item number field in Invoices
- Invoices Items have an Active/Inactive Status. Creating a document for an Inactive item will prompt for activation in order to proceed. Copying or restoring from Archive or History will have a warning. Posting and Importing Invoice details with inactive items will be prevented.
- The Edit Shipping Addresses screen has a new Find screen, with the ability to search for customers by Name or Phone Number in addition to the code, and a Ship To field to search by the ship to code. When F6 is pressed on the main grid, the smart finder will automatically open on the Ship To field instead of the customer number field.
- An Excel Direct button has been added to the Edit Text screen to allow exporting grid contents to an Excel worksheet.

#### **Import / Export**

- Import Invoices has been updated to respect the 'Require PO?' option on the Customer's Invoicing tab.
- Import and Export Invoice templates shows Optional Field Titles as defined in the Company Profile in the field list instead of the generic labels.

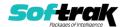

#### **Inquiry**

- Enhanced the Item Information inquiry on the Edit IC Item Detail screen. Use the 'i' button next to the Item number field to show detailed information about the item selected. The inquiry shows:
  - o Price Levels for the base price list or Alternate Price List
  - o Stock Quantity for the selected Location or for all Locations
  - Price History showing invoices for various periods, for the selected Customer or all Customers
  - o Alternate items (if any) showing the Qty on hand / Sales order / PO.
- The Batch Status Inquiry has been improved. Batches are sorted in descending order. Batch Listings and Posting Journals can be printed. For batches that were posted using 93B, Batch Listings can be reprinted. Batches Deleted using 93B can be Recovered.
- Batch Status Inquiry may now be started using the Batch Inquiry button on the toolbar.
- In Inquiries, I/C Items with Sales and Cost will display any Barcodes added for the item.

#### **Print Forms Invoices**

- A User Preference option to prompt if invoice printing completed successfully has been added. After printing, emailing or faxing batches or entries, a question 'Did the invoice(s) print/send OK?' appears. Choosing Yes will set the Printed status on the entries and generate and attach archived PDF copies of the documents if Adagio DocStore is integrated. Choosing No will leave the entries as an Unprinted status and no PDFs are generated.
- When printing invoices, the selected Send Methods are remembered when Match Preferred Send Method is also chosen, and loaded when multiple invoices are printed.
   Printing single invoices with Match Preferred Send Method will continue to load the send method values from the customer.
- For PDF report printing, the %btt Expansion code for Batch Type may be used to differentiate between Open and Archive Batch Listings.

#### Security

- Whenever Open or Archive batch entries are created, edited, copied, printed or deleted while editing a batch, these tasks are now logged in the Application Log.
- Added an Allow Credit Notes option to Security Groups. Users in this group will be prevented from creating credit notes when the option is disabled.
  - o If you want users of a security group to have the ability to create credit notes in Adagio Invoices, enable this option.
  - o During Conversion of Security Groups, this option is disabled.
  - Users that are prevented from creating credit notes may still be permitted to edit them depending on the other Security Group options.

#### Miscellaneous

• When emailing documents from either batches or history, the settings for which email address to use (Bill To, Ship To or Customer) and when the emails are sent (Now or Queue) are remembered for each user.

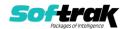

- If a specification form had trailing spaces in the spec Title, this previously caused problems in remembering this spec when selected for printing invoices. This has been fixed.
- The application log now stores the data conversion start and completion times.
- When integrated with Adagio DocStore, the View PDF button is available in the Search Invoices function.
- Posting batches will support new future release Adagio Receivables codes within Send to GL Description for %pyt Payment Method and %cci Credit Card ID.

### **Problems fixed**

#### Batch Entry

- If a Batch was copied and moved to the same Batch, the Batch and Documents were deleted. Now there is a Warning message: Copying a batch into itself is not permitted.
- Using alternate units of measure with Inventory items did not correctly update the value in the Quantity on Invoice data file, though an integrity check would fix this. The value is correctly saved when items are added or edited.
- When the maximum batch number 9999 was reached, creating new batches was not properly prevented and integrity errors resulted. NOTE: Data integrity fixes the errors and all methods of creating new batches are correctly prevented until Year End or Purge Batch Status is performed.
- If an invoice is attempted to be created for an inactive customer and you choose to not activate the record, you no longer get a question asking to create a new customer on the fly using this code.
- When invoice BillTo and ShipTo information is identical for a batch entry, and if editing
  this entry presents the Update Address prompt, choosing to update the address will
  change both the BillTo and ShipTo addresses <u>regardless</u> of the Exclude Custom ShipTo
  setting.
- When changing the Location value on an invoice and the Header tab and propagating
  this change to the Inventory Item details, the Quantity on Invoices data file was not
  updated for the new location. This did not affect Inventory shipments but only the
  Locations display.
- After making changes to a customer shipto address record, editing a batch entry for that
  customer and shipto and updating all information gave an unnecessary prompt to
  update the location on details when the location wasn't changed. This prompt only
  appears if the location was changed by the update.
- When a new Ship to Address is added from within batch entry, the list of Ship to Addresses was not updated properly.
- When the client has a ship to address and the code is a blank ship to code, 'Exclude Custom ship to address' did not update the Order with updated fields from the Ship to code that were not Address related.
- Previously when editing a batch entry and after printing a specification, the screen focus would revert to the batch entry grid, causing some keyboard shortcuts to use the menu rather than the entry screen
- Changing the Payment Method on an invoice now correctly updates the Currency value on the Payment tab, if the new payment method has a different currency.

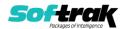

#### Import / Export

- Import Invoices now gives a validation error when an optional field that requires a nonblank value, but is not verified against a predefined list, has a blank value in the import file.
- When importing invoices and not specifying an invoice date in the template, the sign-on date is now correctly used to determine the Sale price of Inventory items on invoices.
- Import Invoices will respect the Security Group setting for "Allow Credit notes".
- Import/Export Items and Import/Export Invoices have been updated to include Project if 'Enable Project tracking?' has been selected in Ledger 9.3B and future release Receivables is 9.3B or higher.

#### **Data Care**

- Datacare was reporting a rounding error while checking batch totals, in some cases.
- Invoices integrity check reported no errors, while DataCare incorrectly reported errors on Tax Base in IN open batches.
- Data Integrity Check now detects and removes any Batch Control records that have a batch number value outside of the expected range of 1 to 9999. Previously, the repair to the batch control file caused records having a blank or zero batch number.
- The Data Integrity Check would fail if there were more than 4096 data files in the data folder. This limit has been increased to 8192.
- If Ledger data is included in the dataset, Invoices Items that include Amounts in the Displayed Fields must have a valid Ledger Account and Department. Data Integrity will report errors for items that have not been fully set up.

#### **Invoice Search**

- When using Search Invoices to locate transactions and not Saving the search with a
   Description, in some cases, the next time Search Invoices was opened by that user a
   new task number was created replacing the old one. This had the effect of making the
   previous search results as orphan details, which would appear as data integrity errors.
   Now, no new task number is created and previous search results do not get orphaned.
- When using the Search Invoices function, search results from batches did not store the correct value for the batch number, resulting in an invalid batch error when trying to edit an invoice from this list.
- Using the Invoice Search function to locate and view documents based on the IC Item Number field could give an access violation error when closing the view window.

#### Payments Add On

- For Adagio Payments entries for Online Credit Cards, the Cash and Cash Discount Transactions will use the posting date instead of the Invoice date. This will affect the transactions going to BankRec, Receivables, and Ledger as well as Customer Transaction details, Matching details and GL Distribution details.
- For Adagio Payments, the Authorize button has been renamed PreAuthorize for clarity.
- For Pre-authorized debits file formats, the Company Profile's PAD tab must have a valid Transaction type from the list of Authorized Canadian Payments Association Transaction Types.

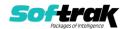

- For Online Credit Card Payments, when 'Level 3 Processing?' was set on the Credit Card Processor, an incorrect amount was sent as the 'Shipping' Total under Order Information in the vault.
- For Online Credit Card Payment transactions captured in an external application, captures were being imported as Pre-Authorizations. Now, Transaction IDs for captures will cause an import error.
- For Adagio Payments with Level 3 Processing selected, negative Item details cannot be processed. This affects Invoices with Pre Authorizations, Invoices for Sales and Captures as well as Credit Notes for Credit transactions.
- If an Email Address was added to a customer's existing Credit Card, the Payments Vault was not updated with the new Email address. This did not affect the Receipt sent from Payments. It is sent using the Email address from the Transaction ID.
- For Online Credit Card Payments, moving a batch with Authorized payments was not voiding the Authorizations.

#### **Posting**

- When posting batches that did not have any invoices with payments, the internal cash posting journal sequence number was not updated along with the invoice posting journal sequence, leaving them out of synch.
- Retainage Invoices are no longer sent to SalesAnalysis. Please note: If 'Retrieve tax lines' is selected in SalesAnalysis and 'Calculate Tax after Retainage?' is selected in Invoices and the retainage item is taxable on the Retainage Invoice, taxes will be understated in SalesAnalysis
- When an invoice with a job has multiple details, the posting journal now shows each detail amount with the item number, rather than a simple consolidated amount to the job number.
- When including Inventory items on invoices with zero quantity, posting would write these zero items to the IC Retrieve Shipment file, causing an 'Invalid floating point operation' error when attempting to retrieve. Posting no longer writes zero quantity item details to the Inventory retrieval file.
- Posting batches will now give an error if an Inactive Inventory item is on a batch entry. Posting will move this entry to an error batch.

#### **Print Forms**

- When QI Items are imported without a Spec code, printing invoices with these items would give access violation errors. Now these items print as if Spec code A was assigned to it.
- Attempting to reprint an invoice immediately after the first printing no longer gives an error.
- If a document was previewed from within Invoice Entry, and then Send/Print was used, the batch list became active and the open document no longer had the focus.
- In data sets with thousands of open batches, a Crystal Reports Windows Forms Viewer error appeared, in some cases: Database Vendor Code: -1.
- When a report is printed and the data file either purged or consolidated, a record of this action is now saved in the Application Log.

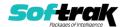

- When printing a Report Set directly to the AdagioV3PDF driver and choosing to cancel
  printing for a particular report from the PDF Save As screen, you are now prompted to
  cancel printing just that report or the entire report set. This choice is written to the
  report log.
- When printing Report Sets using either AdagioV2PDF or AdagioV3PDF as the specific printer instead of using PDF Document as the destination, the report log now stores the PDF file name and save location instead of simply 'Printed to AdagioV3PDF'.
- Printing reports is logged in the application log, in addition to accessing the print report screen from the menu.

#### **Miscellaneous**

- When Adagio group security is defined to disallow Deleting Batches, this also disallows using the Copy Batch function to Move the batch somewhere else.
- Emailing forms using a Direct method that requires TLS/SSL encryption closed a Windows socket that prevented subsequent posting of transactions with online credit card payments using Payments giving the error 'XML request to gateway failed'. This error no longer happens in this sequence of steps.
- Cash Receipts without a payment method were not sent to BankRec unless there was an entry with a Payment method preceding them in the posted batch.
- If the Customer's 'Shipto Address' code had a blank for the 'Tax Group', editing a document to use the Shipto code was clearing the 'Tax Group' from the Document's Header tab instead of defaulting the 'Tax Group' from the Customer's Invoicing tab or the Company Profile, 'Default Tax Group'.
- Import validation error messages have been enhanced to report when none of the import details have New Invoice set to True/Yes.
- The Invoices Dictionary fields 'Optional field 1 text' and 'Optional field 2 text' were invisible, causing problems in report conversion.
- For REPAY Credit Card Payments, when 'Level 3 Processing?' was set on the Credit Card Processor, an incorrect amount was sent as the 'Shipping' Total under Order Information in the AVault.
- Finder / Smartfinder was showing a Character string instead of 'Linked' for the Doc Link field in some cases.
- Cancelling from data creation and restarting no longer gives messages about missing data files.
- Improvements have been made to address errors that appeared during posting in some cases: Access violations, Error: Calculated File size incorrect (random file) (4104) during call to ADocFilerDuplicateLinkW or Error: File is already full (4101) during call to ADocFileDuplicateLinkW.
- When Adagio DocStore is integrated, and a PDF is attached to a record or Transaction, the PDF location is remembered for the next attachment.
- Edit QI item and Batch entry for Invoices items will not allow items with Amounts as a Displayed Field to be saved if the Acct/Dept fields are blank when the data includes Ledger data.
- Deleting a selection of records from the Email Queue when the list was large could result in deleting a slightly different selection of records.

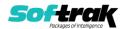

- When integrated with Adagio Payments and Pre-Authorized Debits, copying or moving batch transactions with a Revision date more than 7 days different than the System Date will give a warning indicating this.
- The Qty On Invoice by Location value stored for Inventory Items and displayed in the Location field finder used positive values for Credit Notes, resulting in incorrect totals. This has been fixed.
- When the number of data files exceeded a certain limit, report printing could be either very slow or give access violation errors when the Adagio ODBCv3 system file was in use.

### **Enhancements and revisions in earlier versions**

Refer to the Readme help file for details of enhancements and revisions in earlier versions or the <a href="Change Log">Change Log</a> under Product Documentation on Softrak's web site.

### Installing

To install Adagio Invoices you need the serial number and install code from the download instruction email sent to you by Softrak Systems.

If you are installing an upgrade, you need the upgrade serial number and install code from the download instruction email. A previous version of Adagio Invoices should already be installed on your computer before installing the upgrade. If a previous version is not already installed, you can still install the upgrade. After entering the upgrade serial number and install code, you will also have to enter the serial number and install code from a previous version.

#### Read the section 'Upgrading" sections below before installing an upgrade.

To install Adagio Invoices or an upgrade, run the program file you downloaded. Once the install program is running, you can click the View button for detailed installation instructions in the Readme help. If Adagio Invoices is installed on a network, you may also need to do a workstation install at each station running Adagio Invoices.

To determine if a workstation install is required, start Adagio Invoices at the workstation. The workstation install will be automatically started if required. Note: If you are updating multiple applications at the same time, it may be faster to run the All Workstation install to update all applications at once on the station. Refer to "Installing on a Network" in the Readme for instructions.

Adagio Invoices 9.3B (2021.09.30) installs the SAP Crystal Reports™ runtime engine for .NET Framework (SP25) used to print/preview reports. This will require a workstation install on all stations that run Adagio, regardless of whether Adagio Payables is run from a given station, <u>unless</u> another module that installs SP25 has already caused a workstation install for this reason. If a station does not run Invoices, then untick the shortcuts and Start Menu options when running the workstation install. Other modules with a release date after October 23, 2019 may or may not install SP25. Eventually, all modules will do so.

However, if running an older module **that did not install Crystal SP25 runtime** and you receive a workstation requires updating message, its regular workstation install will be intercepted by the newer Workstation Common Setup. After, a message will be displayed

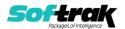

stating the regular workstation install has already been run and indicating that you should NOT continue to the regular install as it is obsolete. You should select to exit at this point.

When installing Adagio at a new site or to a new server, Adagio Invoices 9.3B should be installed last (any module that installs the new version of the Crystal Reports runtime engine (SP25) can be installed last instead). If after installing Invoices, you install other modules with a release date older than the date of this Payables release, or any module that does not install Crystal SP25, the error "Failure to initialize the Adagio Reporting environment." will be displayed when you start the module. To correct this, run the System Status function from the Help menu of any module or run \Softrak\System\chksys.exe. You need to have local administrator rights on the station to do this. If User Account Control is enabled you will be prompted to allow the program CHKSYS.EXE to run and must do so. The following message will be displayed and you should proceed to update the files.

**Reporting File Needs Updating!** This utility has detected that the Softrak Reporting DLL [SoftrakSystems.Adagio.Reporting.dll] needs to be updated in one or more Adagio folders. Unless you have specific circumstances to delay this action, you should update the needed files now. Do you want to update the needed files?

Adagio Invoices 9.3B installs a new version of the Adagio ODBC driver used to print reports. The new driver is AdagioODBCv3.dll. It is installed in the \Softrak\ODBCV2 folder. Reports printed by all Adagio modules, including all versions, will use this new driver. The prior version of the driver (AdagioODBCv2.dll) remains installed and will continue to be used by existing ODBC connections (for any DSN created with the module Adagio ODBC) without change. Installing Adagio module versions released prior to Invoices 9.3B that do not install the new driver will set the driver used back to AdagioODBCv2.dll. Reports from Invoices will continue to work.

Adagio Invoices 9.3B installs a new version of the printer driver used to print documents and reports to PDF for DocStore users. The new driver name is AdagioV3PDF. This driver uses novaPDF version 10.

NOTE: Modules that have not been updated to use AdagioV3PDF printer driver cannot print to that driver from the printer list. However, DocStore users will have no problem ePrinting reports to PDF or printing forms to PDF.

**Invoices 9.3B requires some Adagio modules to be at a certain version** or higher. See compatibility information below or the Adagio Compatibility Chart.

You should not install Invoices 9.3B until you are certain the required versions of other modules have been released and are available to you.

**Invoices 9.3B requires Adagio Receivables to be version 9.3A** or higher. Receivables 9.3A requires several other modules to be at certain versions or have certain Service Packs installed. See Receivables the 9.3A Release Notes or Readme help for details.

Invoices 9.3B requires Adagio Lanpak (if used) to be version 9.3B or higher.

Invoices 9.3B requires Adagio MultiCurrency (if used) to be version 9.2B or higher.

**Requires Ledger 9.2A** or higher to use the feature in Ledger 9.2A that allows separation of subledger batches on retrieval by Batch Number. Earlier versions may be used.

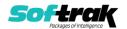

#### **Requires these modules** (if used) to be at these versions **or higher**:

BankRec 9.2A (2018.02.09) Inventory 9.2A (2018.05.12) JobCost 9.2A (2018.06.04) OrderEntry 9.3A (2018.04.10) SalesAnalysis 9.2A (2018.05.19)

If you are <u>upgrading from a version earlier than 9.2A and have custom reports and/or views</u> for Invoices created in Crystal Reports 8.5 for Adagio / Adagio GridView, they will require conversion and adjustment for use with 9.3B. You should not install the upgrade or convert Invoices data until you have a plan in place to update any custom reports and views critical to your operation. See the sections below on converting reports and views for details.

### Adagio Invoices and Adagio Inventory 9.3A

Adagio Invoices 9.3A (2019.08.27) and higher can optionally create a retrieval batch (rather than an import batch) for Adagio Inventory 9.3A. Added option 'Create IC shipment for' to the Batch Entry tab in the Company Profile. It can be set to Import or Retrieve.

If you change to using Retrieve, you must do one last import in Inventory first if batches have been posted in Invoices and the resulting shipment batch was not yet imported.

When Inventory 9.3A is used, the shipment import batch file created by Invoices 9.3B (2021.09.30) and higher, uses a new expanded shipment import batch containing links for DocStore. **The new import batch filename is ICS93BTH**. The file for previous versions was ICSBATCH.

If batches have been posted in Invoices but not imported in a version of Inventory prior to 9.3A, you must import shipments once using the 'Shipments Legacy Default' import template in Inventory. All future imports should use the 'Shipments Default' template.

### **Upgrading**

#### **Upgrading from 9.3A**

**Upgrade Complexity:** 

Easy •

Adagio Invoices 9.3B does a database conversion from Invoices 9.3A.

After converting, you should immediately run a Data Integrity Check.

Invoices 9.3B supports Projects if enabled in Adagio Ledger9.3B or higher and if the future release of Receivables 9.3B is installed. Batch files and import templates in Invoices 9.3B are ready for this update.

Custom Reports and GridView Views should be updated or recreated to use the @I93B dictionary. Refer to Converting Modified and Custom Reports and Converting GridView Views topics in the Readme Help.

#### **Upgrading from 9.2A**

**Upgrade Complexity:** 

Intermediate

Requires Receivables 9.3A. You must convert your Receivables data to 9.3A before converting Invoices data. The order of database conversions is significant. See the Receivables 9.3A Release Notes for details.

Adagio Receivables 9.3A and Adagio Invoices 9.3B support on-line payment (credit card) processing (if Adagio Payments is installed). They are compliant with the Payment Card Industry Data Security Standard (PCI DSS). In order to achieve PCI compliance, if you have

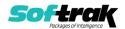

credit card numbers stored in batches or history, the Receivables conversion will remove them and replace with a field containing only the last 4 digits. This is the case even if you do not use Adagio Payments. See the Receivables 9.3A Release Notes for details.

# You should not install the upgrade or convert your data until you have a plan in place for a new process to handle credit cards.

Adagio Invoices 9.3B does a database conversion from Invoices 9.2A.

After converting, you should immediately run a Data Integrity Check.

Existing invoice specifications from versions prior to 9.3B will continue to work without requiring changes. Specifications opened in 9.3B should not be used in earlier versions.

Existing import and export templates are converted and will continue to work without adjustment. The credit card number field is removed and replaced with `E128, cc number (last 4)'. New credit card related fields are available.

If you are using Adagio DocStore, it is imperative the DocStore database be included with all backups of your Invoices database. All backup zip files created by the File | Backup functions in Invoices include the DocStore database. In Adagio DataCare, the DocStore database is backed up by Jobs checking 'Adagio Common Files' with the 'Include in backup' option enabled. For a manual backup, include all data files beginning with "SD".

Drag and Drop of batches and batch entries to invoke copy/move is no longer available in Adagio Invoices in order to allow Drag and Drop of documents for Adagio DocStore. It has also been removed from History.

#### **Upgrading from 9.1A or earlier**

These Release Notes do not cover upgrading from these versions. If you are upgrading to 9.3B from these versions, **before installing the upgrade**, it is very important to review

**Upgrade Complexity:** 

this information in the 9.2A Release Notes on Softrak's website. You may also review the information in the Readme Help file.

Adagio Invoices 9.3B does not convert databases older than 9.0A (2010.05.03). If you have earlier versions, both Receivables and Invoices will have to be converted with intermediate versions. Contact your Adagio consultant.

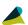

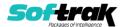

Intermediate